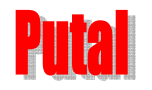

# CDMA 模块开发套件

# PTB302A/B 使用手册

# **Revision 1.00**

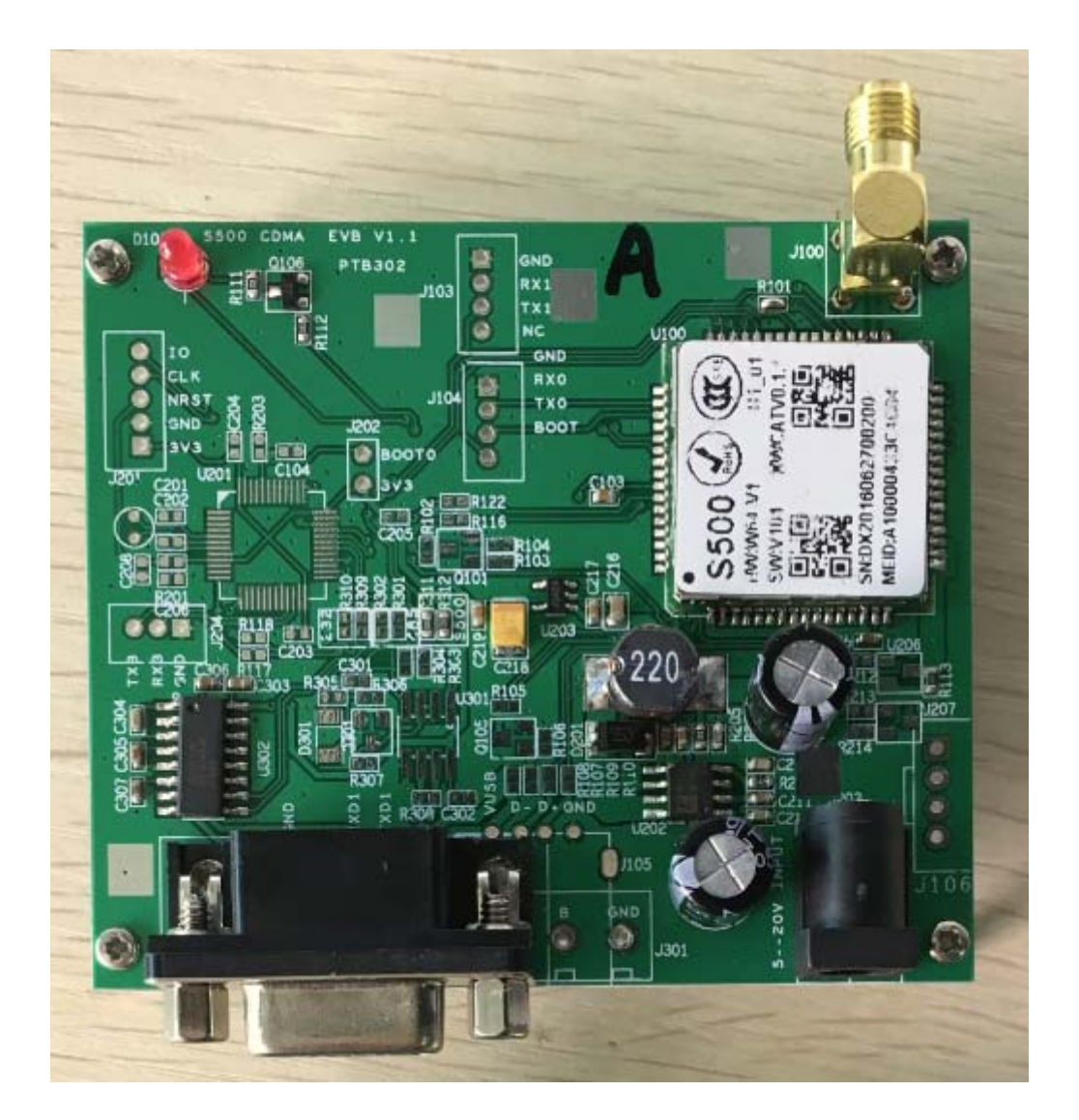

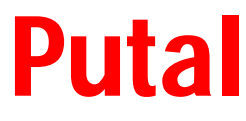

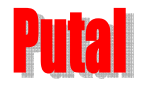

## **1**.**CDMA** 模块开发套件介绍

S500 是一款尺寸仅为 23x23x2.1mm 的超小体积的 CDMA2000 1X 物联网通讯模块, 全面支持中国电信的 CDMA 及 3G 的各个号段,如 133,189,153,180 等号段。模块采用 64pin 邮票孔接口方式,装配可靠,方便,可以采用 SMT 工艺装配,提高了效率,节约了系统成本。

#### S500 CDMA 模块参数指标

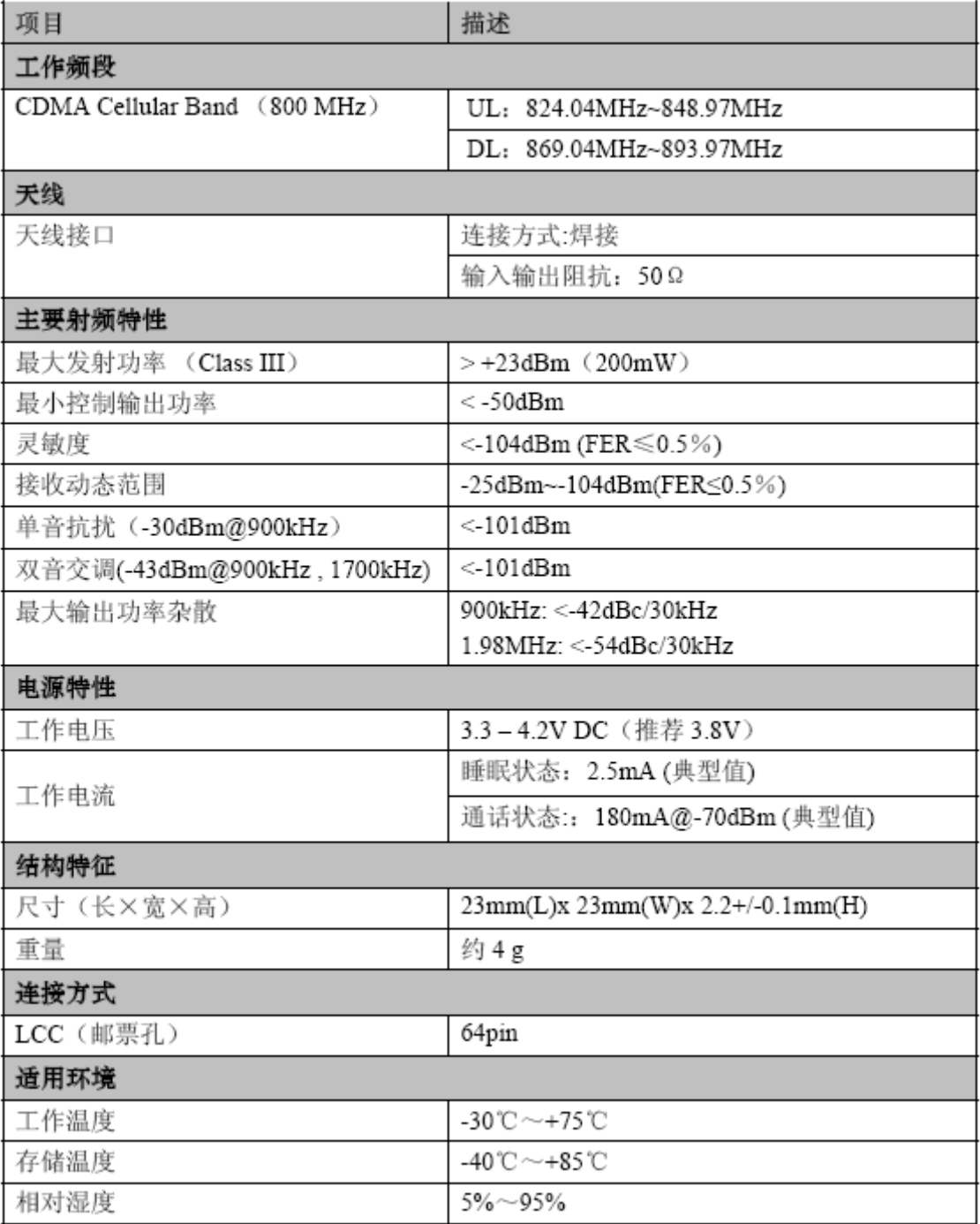

PTB302X 是为了用户调试方便而设计的调试板。分为 PTB302A 和 PTB302B。

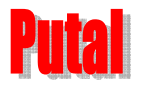

### PTB302 CDMA 模块开发套件 谱泰通信科技

**PTB302A** ---- 标准的 DB9 串口通过 RS232 转换连接 S500 模块串口,用户可以直接向模 块发送 AT 指令。

**PTB302B** --- 板载一颗 STM32F100C8T6 MCU, MCU 的串口跟 S500 模块串口对接, 用户 可编写 STM32 程序控制 S500 模块,实现个性化的系统功能。

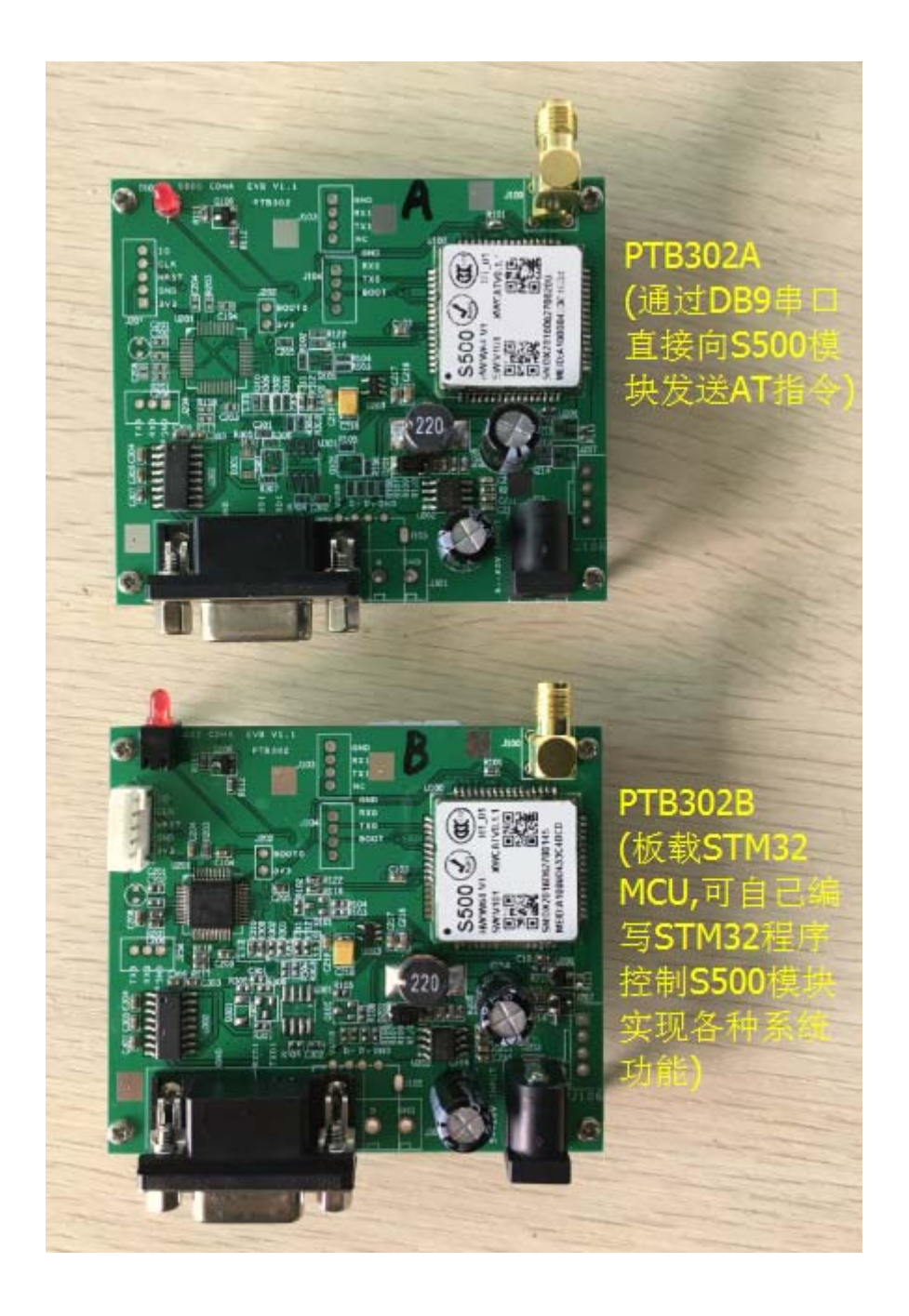

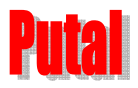

## PTB302 CDMA 模块开发套件 谱泰通信科技

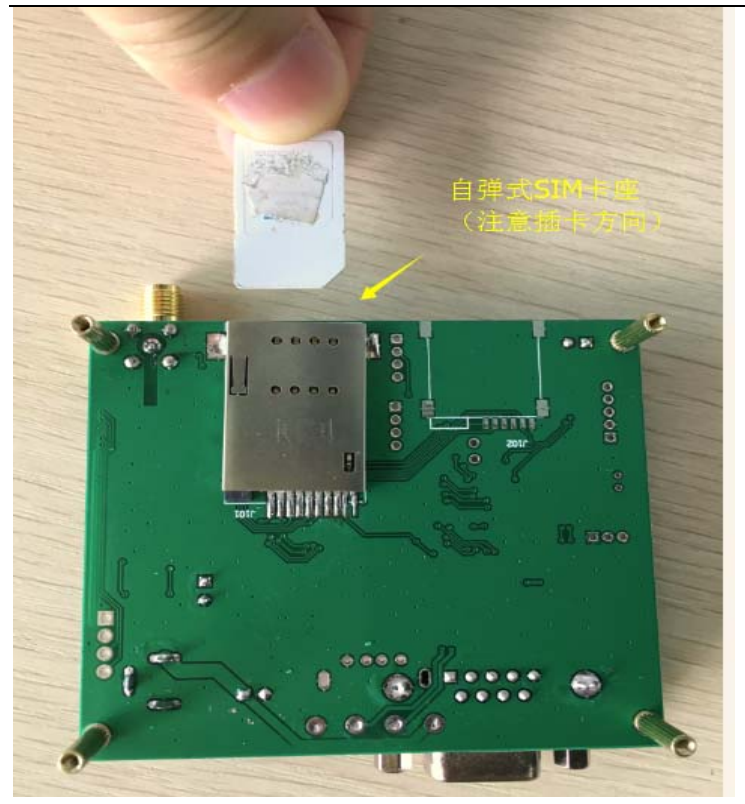

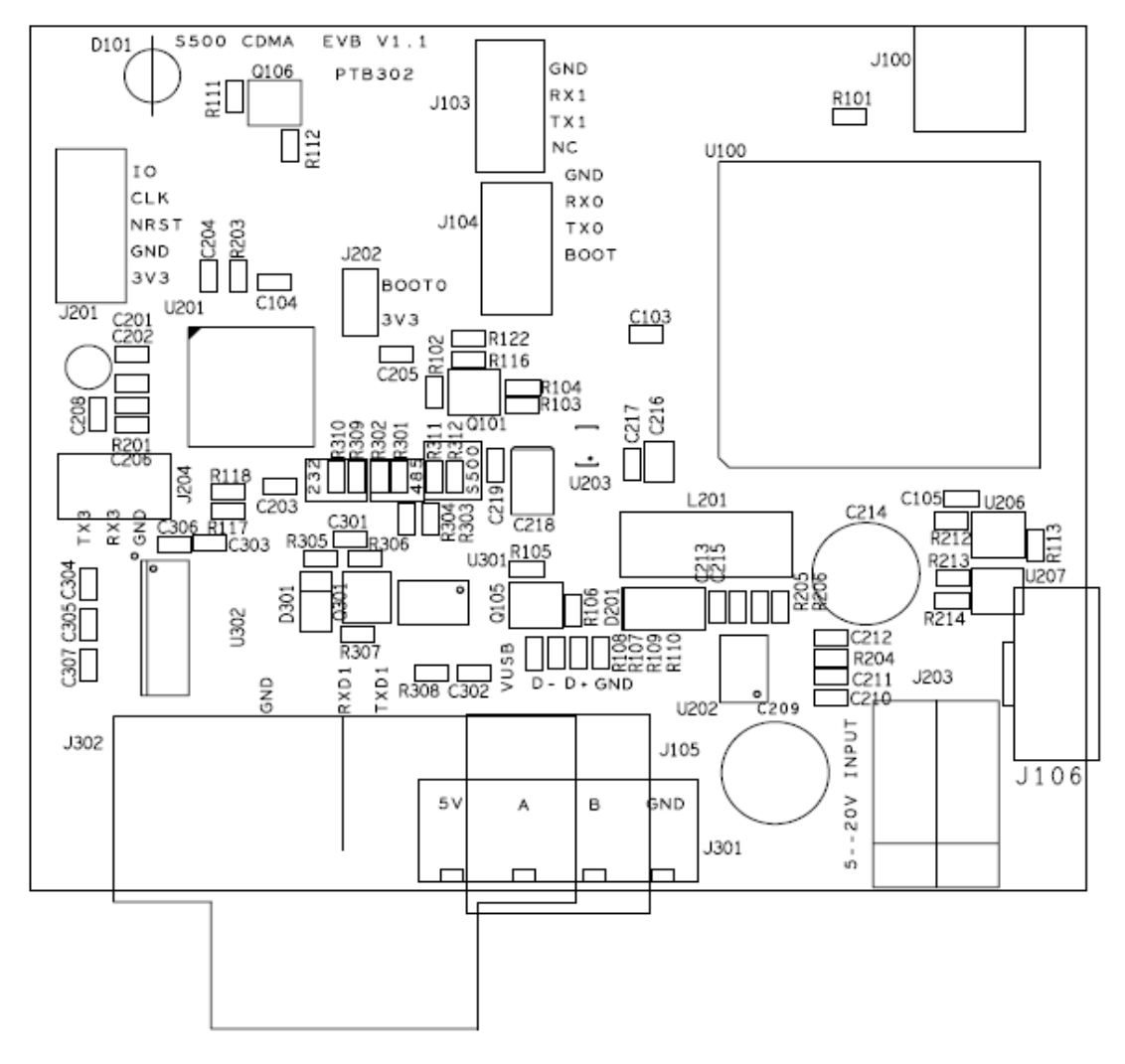

### **PTB302** 器件位置图

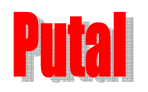

### PTB302 CDMA 模块开发套件 谱泰通信科技

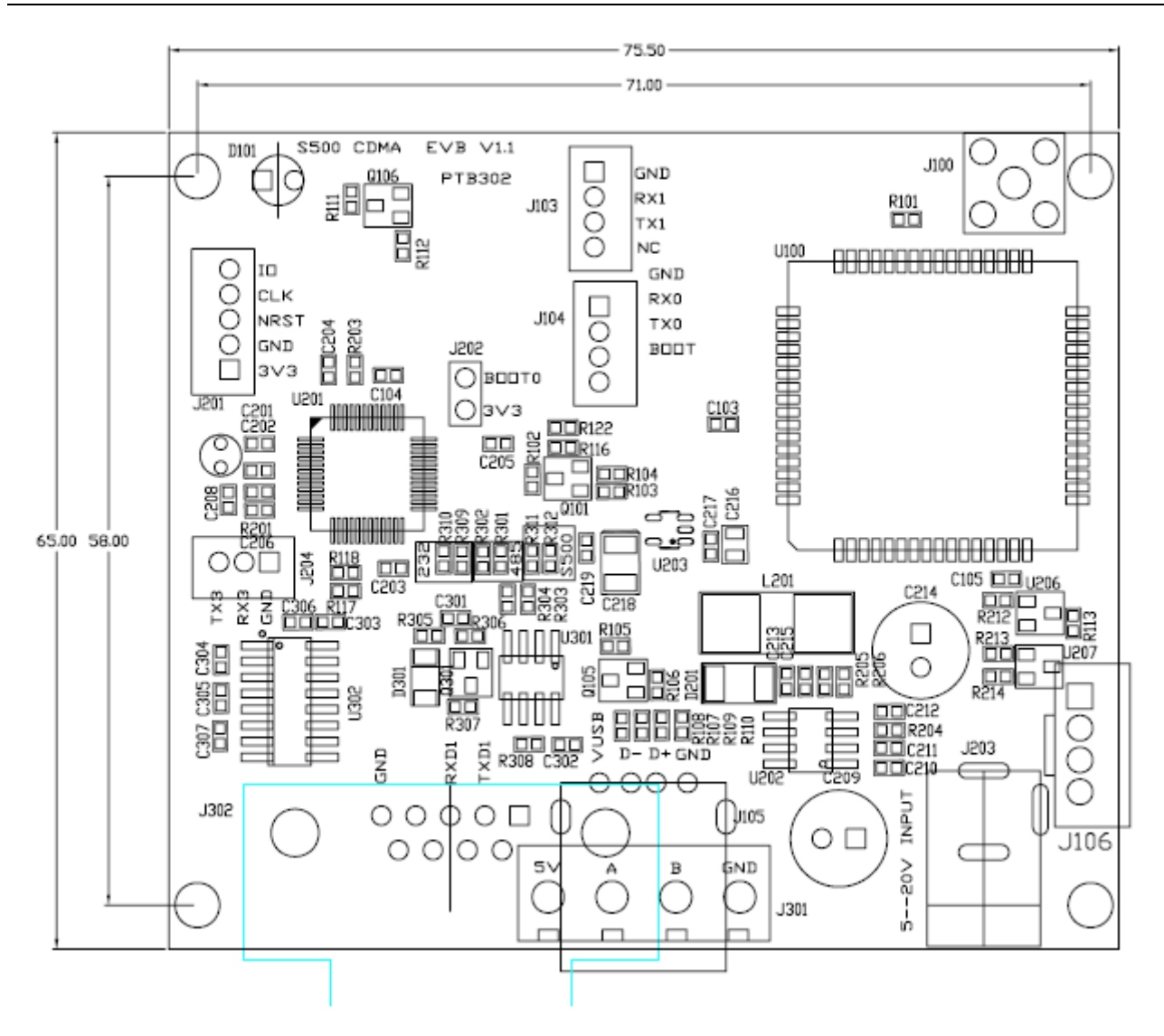

 **PTB302** 尺寸图

整个开发套件包括:

- 1.PTB302 CDMA 开发板一块。
- 2.CDMA 800MHz 鞭状天线一条。
- 3.5V/2A 电源适配器一个。
- 4.串口数据线一条。
- 5.所有开发资料可登陆我司网站 http://www.putal.com.cn 下载。

利用 PTB302 开发套件,客户可以非常方便地验证,调试通过 AT 指令集实现 S500 CDMA 模块的各种功能,如拨号上网,TCP/IP 无线数传,收发短信息,语音通话,管理电话本及通 话记录等等应用。

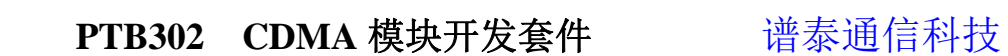

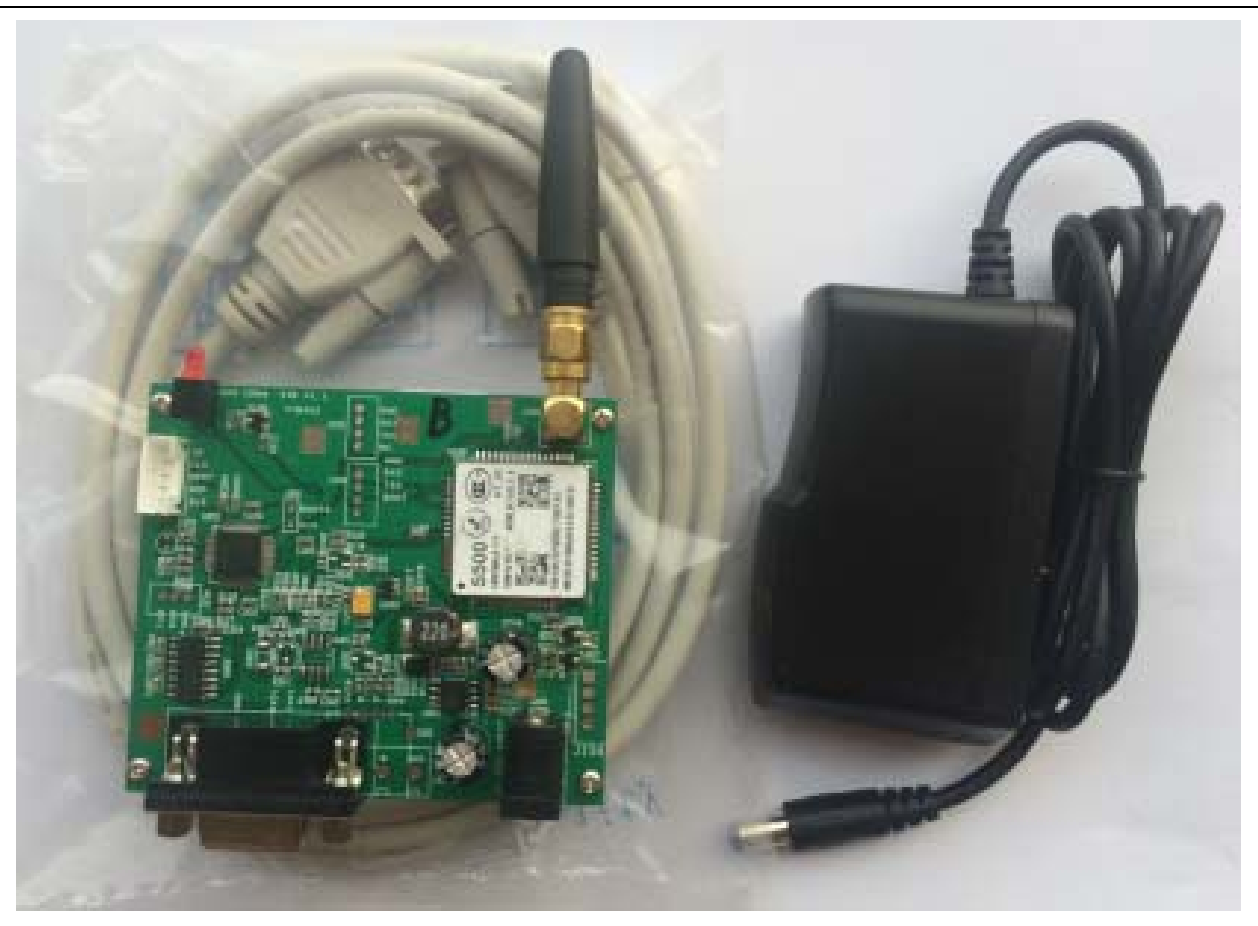

# **2** 利用串口工具调试 **PTB302A** 开发板功能

#### 准备工作:

**TTA** 

- (1) 将一张 CDMA 1X 或 EVDO 网络的 UIM 卡插入 UIM 卡座内(保证安放正确)。 如中国电信的:133,153,158,189 等号段。
- (2) 使用串口线或 USB 转串口线将 PTB302A 开发板 DB9 串口与计算机连接。
- (3) 用配套的 5V/2A 电源给发板加电后,指示灯亮,说明开发板模块已经开机。
- (4) 打开串口工具 SSCOM

#### 简单测试:

(1) 打开 SSCOM 软件,窗口如下:

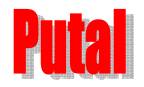

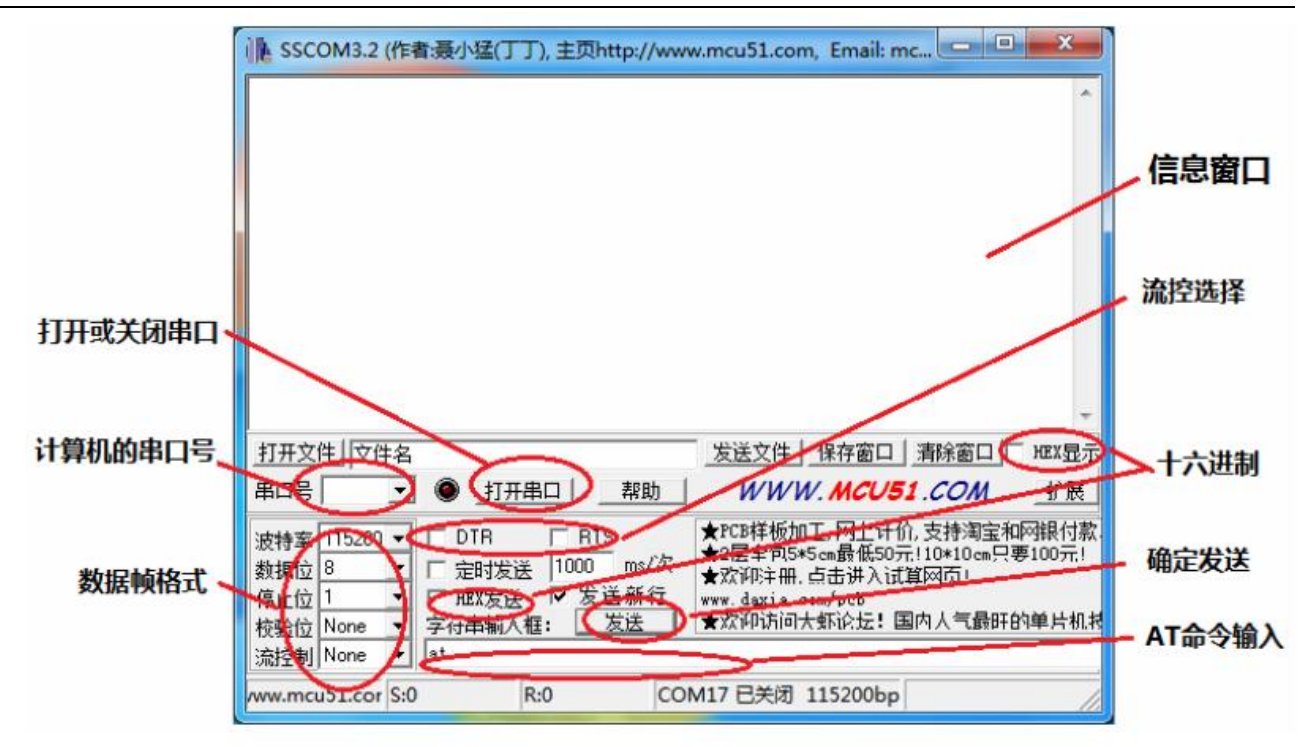

(2) 首先选择串口号,再点击"打开串口",如图所示。

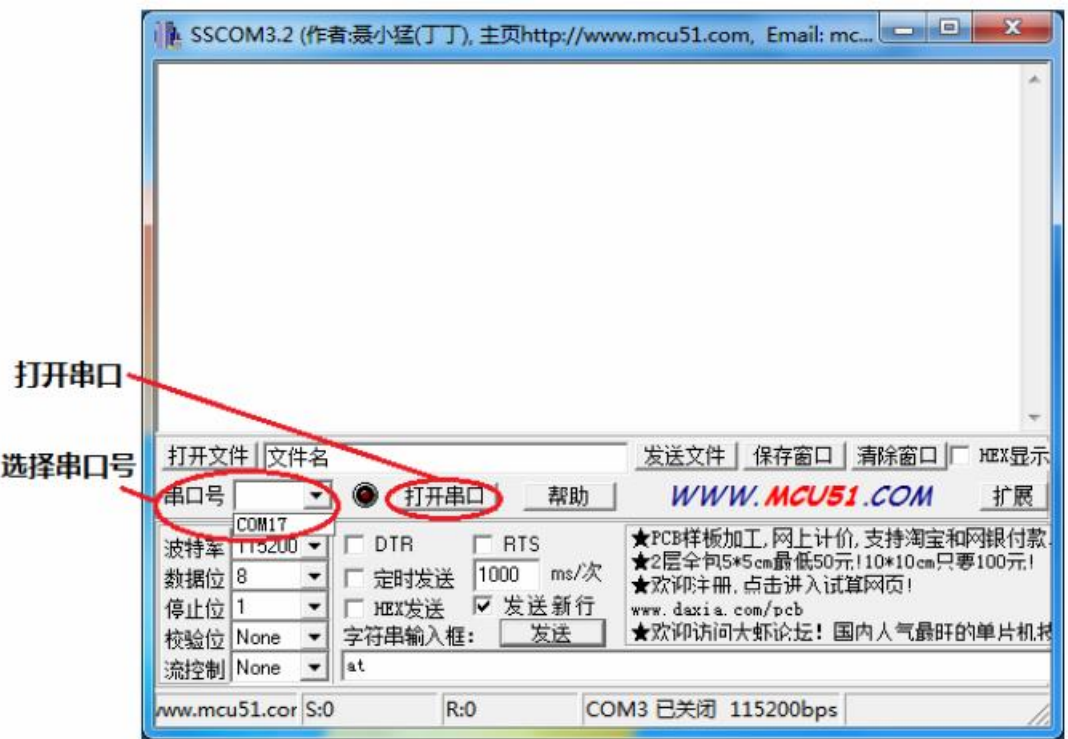

(3) 若点击串口号无任何选择,说明串口与电脑并未接通,请检测 USB 转串口线是否 插好或者电脑是否安装驱动,打开电脑的设备管理器可以查看是否有串口接上,如 图所示:

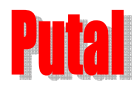

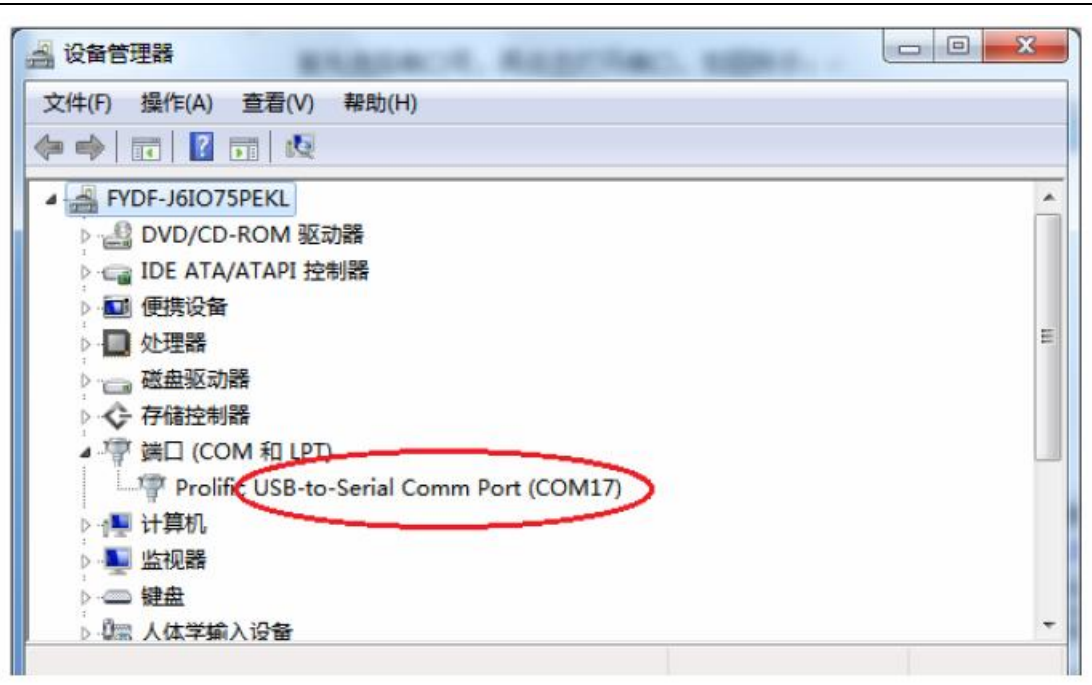

(4) 不同的模块选择的波特率会不一样,PTB302 开发板上的 S500 模块的默认波特率是 115200。

在 AT 命令输入框输入 "at", 点击 "发送", 窗口会显示 "at" 和返回的 "OK", 说 明 SSCOM 设置正确,并可以使用。

#### 注意:**DTR** 和 **RTS** 选项框需要沟上,否则串口会不通。

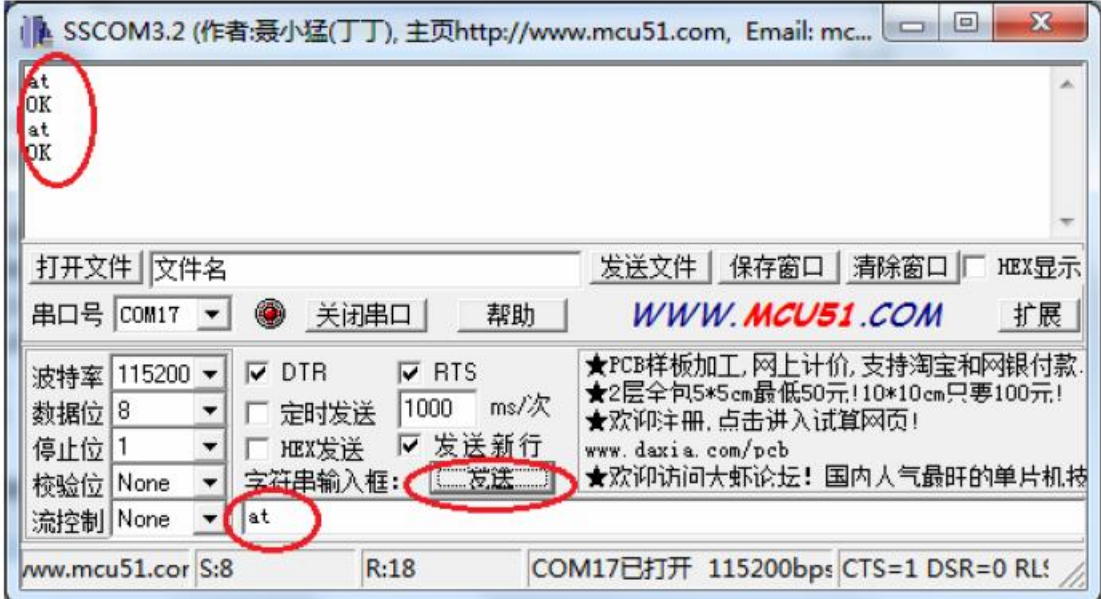